# Vostro 15 5000 Series

# Quick Start Guide

Stručná úvodní příručka Gyors üzembe helyezési útmutató Skrócona instrukcja uruchomienia Stručná úvodná príručka

## 1 Connect the power adapter and press the power button

Připojte napájecí adaptér a stiskněte vypínač Csatlakoztassa a tápadaptert és nyomja meg a bekapcsológombot Podłącz zasilacz i naciśnij przycisk zasilania Zapojte napájací adaptér a stlačte spínač napájania

# $\begin{picture}(20,20) \put(0,0){\line(1,0){10}} \put(15,0){\line(1,0){10}} \put(15,0){\line(1,0){10}} \put(15,0){\line(1,0){10}} \put(15,0){\line(1,0){10}} \put(15,0){\line(1,0){10}} \put(15,0){\line(1,0){10}} \put(15,0){\line(1,0){10}} \put(15,0){\line(1,0){10}} \put(15,0){\line(1,0){10}} \put(15,0){\line(1,0){10}} \put(15,0){\line(1$

#### Product support and manuals

Podpora a příručky k produktům Terméktámogatás és kézikönyvek Pomoc techniczna i podręczniki Podpora a príručky produktu

Dell.com/support Dell.com/support/manuals Dell.com/support/windows

Contact Dell Kontaktujte společnost Dell | Kapcsolatfelvétel a Dell-lel Kontakt z firmą Dell | Kontaktujte Dell

Dell.com/contactdell

#### Regulatory and safety

Regulace a bezpečnost

Szabályozások és biztonság Przepisy i bezpieczeństwo Zákonom vyžadované a bezpečnostné informácie

Dell.com/regulatory\_compliance

#### Regulatory model

Směrnicový model | Szabályozó modell Model | Regulačný model

Regulatory type Regulační typ | Szabályozó típus Typ | Regulačný typ

P62F P62F001

#### Computer model

Model počítače | Számítógépmodell Model komputera | Model počítača

Vostro 15-5568

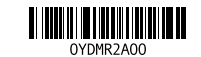

 $\mathbb Z$  POZNÁMKA: Pokud se připojujete k zabezpečené bezdrátové síti, na vyzvání zadejte heslo pro přístup k dané bezdrátové síti.

> © 2016 Dell Inc. © 2016 Microsoft Corporation. © 2016 Canonical Ltd.

 $\mathbb Z$  MEGJEGYZÉS: Ha biztonságos vezeték nélküli hálózatra csatlakozik, amikor a rendszer kéri, adja meg a vezeték nélküli hozzáféréshez szükséges jelszót.

## Locate Dell apps in Windows

Umístění aplikací Dell v systému Windows Keresse meg a Dell alkalmazásokat a Windows alatt Odszukaj aplikacje Dell w systemie Windows Nájdite aplikácie Dell v systéme Windows

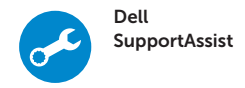

#### Check and update your computer

Kontrola počítače a případná aktualizace Számítógép ellenőrzése és frissítése Wyszukaj i zainstaluj aktualizacje komputera Kontrolujte a aktualizujte svoj počítač

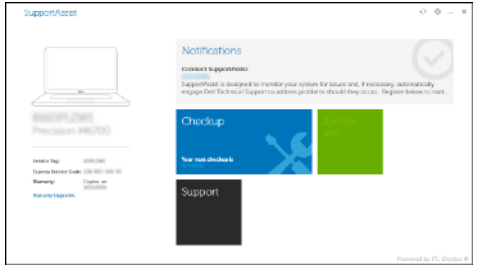

## 2 Finish operating system setup

Dokončete nastavení operačního systému Fejezze be az operációs rendszer beállítását Skonfiguruj system operacyjny Dokončite inštaláciu operačného systému

## Windows 10

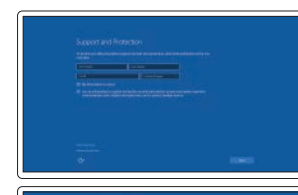

Enable Support and Protection Povolte podporu a ochranu

Engedélyezze a támogatást és a védelmet Włącz pomoc techniczną i zabezpieczenia Povoliť podporu a ochranu

#### Connect to your network

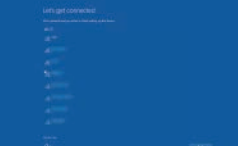

Připojte se k síti Kapcsolódjon a hálózatához Nawiąż połączenie z siecią Pripojte sa k sieti

#### $\mathbb Z$  NOTE: If you are connecting to a secured wireless network, enter the password for the wireless network access when prompted

Do vyhľadávacieho okna Windows napíšte Obnovenie, kliknite na možnosť Vytvoriť obnovovacie médium a postupujte podľa pokynov na obrazovke.

UWAGA: Jeśli nawiązujesz połączenie z zabezpieczoną siecią bezprzewodową, wprowadź hasło dostępu do sieci po wyświetleniu monitu.

POZNÁMKA: Ak sa pripájate k zabezpečenej bezdrôtovej sieti, na výzvu zadajte heslo prístupu k bezdrôtovej sieti.

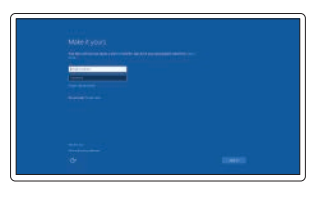

#### Sign in to your Microsoft account or create a local account

Přihlaste se k účtu Microsoft nebo si vytvořte místní účet Jelentkezzen be a Microsoft fiókjába, vagy hozzon létre helyi fiókot Zaloguj się do konta Microsoft albo utwórz konto lokalne

Prihláste sa do konta Microsoft alebo si vytvorte lokálne konto

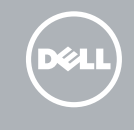

#### Ubuntu

#### Follow the instructions on the screen to finish setup.

Dokončete nastavení podle pokynů na obrazovce.

A beállítás befejezéséhez kövesse a képernyőn megjelenő utasításokat. Postępuj zgodnie z instrukcjami wyświetlanymi na ekranie, aby ukończyć proces konfiguracji.

Podľa pokynov na obrazovke dokončite nastavenie.

## Create recovery media for Windows

Vytvořte média pro obnovení systému Windows Hozzon létre helyreállítás médiát a Windows-hoz Utwórz nośnik odzyskiwania systemu Windows Vytvorte obnovovacie médium pre systém Windows

#### In Windows search, type Recovery, click Create a recovery media, and follow the instructions on the screen.

V hledání systému Windows zadejte text Obnovení, klikněte na možnost Vytvořit jednotku pro obnovení, a postupujte podle instrukcí na obrazovce. A Windows keresőbe írja be Helyreállítás, kattintson a Helyreállító adathordozó létrehozása lehetőségre, és kövesse a képernyőn megjelenő utasításokat. W polu wyszukiwania systemu Windows wpisz Odzyskiwanie, kliknij pozycję Utwórz nośnik odzyskiwania i postępuj zgodnie z wyświetlanymi poleceniami.

## Features

Funkce | Jellemzők | Funkcje | Vlastnosti

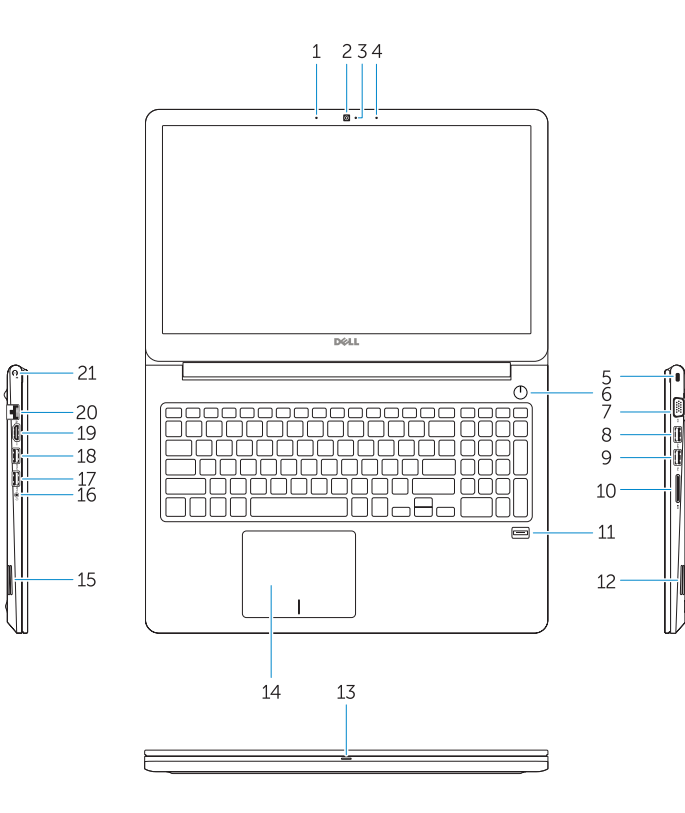

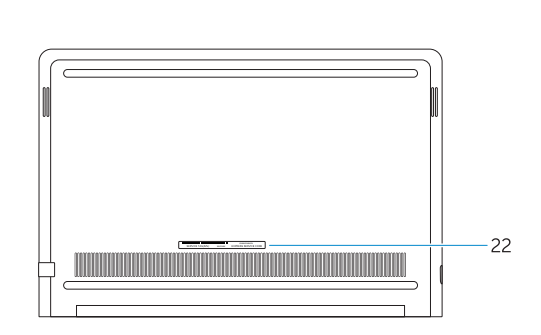

- 14. Érintőpad 15. Hangszóró
- 16. Headsetport
- 17. USB 3.0-port
- 18. USB 3.0 port PowerShare-rel
- 19. HDMI-port
- 20. Hálózati port
- 
- -
	- 21. Tápellátás port
	-
- 1. Mikrofon 2. Kamera
- 3. Kontrolka stavu kamery
- 4. Mikrofon
- 5. Slot bezpečnostního kabelu
- 6. Vypínač
- 7. Port VGA
- 8. Port USB 3.0
- 9. Port USB 2.0
- 10. Čtečka paměťových karet
- 11. Čtečka otisků prstů
- 12. Reproduktor
- 13. Stavová kontrolka napájení a baterie / kontrolka činnosti pevného disku
- 14. Dotyková podložka
- 
- 2. Kamera
- 3. Kamera állapotielzője
- 4. Mikrofon
- 5. Biztonsági kábel nyílása
- 6. Bekapcsológomb
- 7. VGA port
- 8. USB 3.0-port
- 
- 
- 11. Ujjlenyomat olvasó
- 
- 13. Bekapcsolást és az akkumulátor állapotát jelző fény/merevlemezmeghajtó aktivitási jelzőfény
- 15. Reproduktor
- 16. Port pro náhlavní soupravu
- 17. Port USB 3.0
- 18. Konektor USB 3.0 s technologií PowerShare
- 19. Port HDMI
- 20. Síťový port
- 21. Port napájení
- 22. Servisní štítek
- 
- 
- 
- 
- 
- 1. Mikrofon
- 
- 
- 
- 
- 
- 
- 
- 
- 
- 12. Hangszóró
- 
- 16. Gniazdo zestawu słuchawkowego
- 17. Port USB 3.0 18. Port USB 3.0 z funkcia PowerShare
- 19. Złacze HDMI
- 20. Złacze sieciowe 21. Złącze zasilania

- 
- 
- 
- 9. USB 2.0-port
- 10. Memóriakártya-olvasó
- 
- 
- -
	- 22. Szervizcímke
- 
- 

18. Port USB 3.0 s podporou PowerShare 19. Port HDMI 20. Sieťový port 21. Napájací port 22. Etiketa servisného štítka

19. HDMI port 20. Network port 21. Power port 22. Service tag label

18. USB 3.0 port with PowerShare

14. Tabliczka dotykowa

15. Głośnik

#### $\blacksquare$ Snížení hlasitosti | Hangerő csökkentése Zmniejszenie głośności | Zníženie hlasitosti

- 1. Mikrofon
- 2. Kamera
- 3. Dioda stanu kamery
- 4. Mikrofon
- 5. Gniazdo linki zabezpieczającej
- 6. Przycisk zasilania
- 7. Złącze VGA
- 8. Port USB 3.0
- 9. Port USB 2.0
- 10. Czytnik kart pamięci
- 11. Czytnik linii papilarnych
- 12. Głośnik
- 13. Dioda zasilania i poziomu akumulatora/dioda aktywności dysku twardego
- 1. Mikrofón
- 2. Kamera
- 3. Stavová kontrolka kamery
- 4. Mikrofón
- 5. Otvor pre bezpečnostný kábel
- 6. Tlačidlo napájania
- 7. Port VGA
- 8. Port USB 3.0
- 9. port USB 2.0
- 10. Čítačka pamäťových kariet
- 11. Snímač odtlačkov prstov
- 12. Reproduktor
- 13. Kontrolka stavu napájania a batérie / kontrolka aktivity pevného disku
- 14. Dotyková plocha

22. Etykieta ze znacznikiem serwisowym

> Přehrávání / pozastavení | Lejátszás/Szünet Odtwarzanie/wstrzymanie | Prehrávanie/pozastavenie

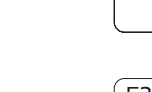

#### Next track Í F6 ∶  $\blacktriangleright$

15. Reproduktor

16. Port náhlavnej súpravy 17. Port USB 3.0

- 1. Microphone
- 2. Camera
- 3. Camera-status light
- 4. Microphone
- 5. Security-cable slot 6. Power button
- 7. VGA port
- 8. USB 3.0 port
- 9. USB 2.0 port
- 10. Memory card reader
- 11. Fingerprint reader
- 12. Speaker
- 13. Power and battery-status light/ hard-drive activity light
- 14. Touchpad

15. Speaker 16. Headset port 17. USB 3.0 port Shortcut keys

Klávesové zkratky | Gyorsbillentyűk Skróty klawiaturowe | Klávesové skratky

Mute audio

Ztlumení zvuku | Hang némítása Wyciszenie dźwięku | Stlmenie zvuku

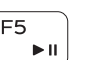

Decrease volume

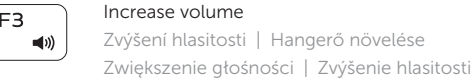

## Previous track

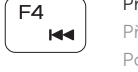

## Předchozí stopa | Előző zeneszám Poprzedni utwór | Predchádzajúca stopa

Play/Pause

(F<sub>5</sub>

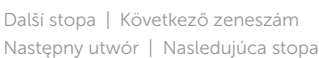

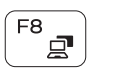

#### Extend display Rozšířené zobrazení | Kijelző kiterjesztése

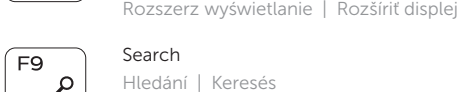

Hledání | Keresés Wyszukiwanie | Hľadanie

#### Backlit keyboard

Podsvícená klávesnice | Háttérvilágítással ellátott billentyűzet Klawiatura podświetlana | Podsvietená klávesnica

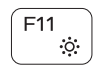

#### Decrease brightness

Snížení jasu | Fényerő csökkentése Zmniejszenie jasności | Zníženie jasu

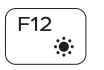

## Increase brightness

Zvýšení jasu | Fényerő növelése Zwiększenie jasności | Zvýšenie jasu

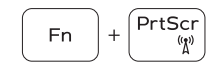

#### Turn off/on wireless

Zapnutí / vypnutí bezdrátového připojení Vezeték nélküli funkció ki- vagy bekapcsolása Włączenie/wyłączenie sieci bezprzewodowej Vypnutie/zapnutie bezdrôtovej komunikácie

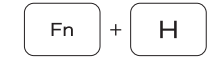

## Toggle between power and battery-status light/ hard-drive activity light

Přepnutí mezi kontrolkou stavu napájení a baterie / kontrolkou činnosti pevného disku Váltás a bekapcsolást és akkumulátor állapotot/ merevlemez-meghajtó aktivitást jelző fény között Przełącznik lampki zasilania i stanu akumulatora / lampki aktywności dysku twardego Prepínanie medzi kontrolkou stavu napájania a batérie / kontrolkou aktivity pevného disku

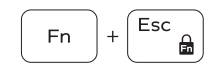

## Toggle Fn-key lock

Přepnutí zámku klávesy Fn Fn-gomb zár ki-/bekapcsolása Przełączenie klawisza Fn Prepínanie zamknutia klávesu Fn

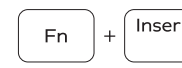

Sleep

 $F10$  $\frac{1}{2}$ 

ÍЕЗ.

 $F1$  $\mathbf{M}$ 

 $F<sub>2</sub>$ 

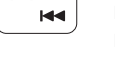

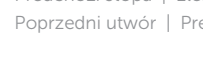

Režim spánku | Alvás Uśpienie | Spánok